## Bedienungs-Kurzanleitung für

# **MPI/PPI/Profibus-Modem V1.2**

### **Schnittstellen-Übersicht:**

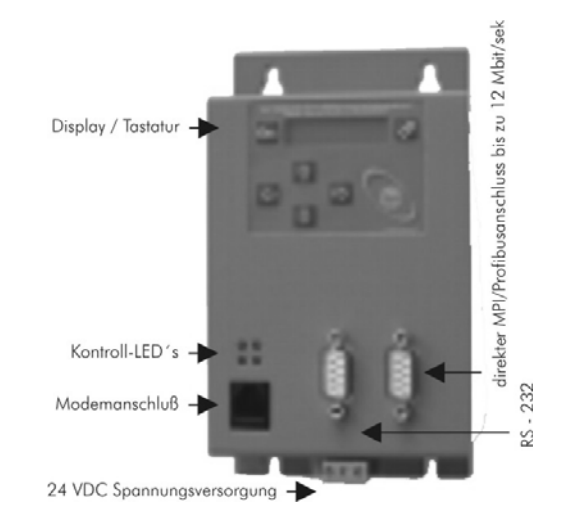

**Bei der Geräteausführung "ohne Profibus" sind Busgeschwindigkeiten bis 12MBaud (MPI und Programmierung über Profibus) möglich, jedoch nicht DP V0 / V1 / V2** 

DP V0 / V1 / V2 ist bei der Geräteausführung "mit Profibus" in Vorbereitung

### **Anschlüsse:**

#### **Analog-Modem:**

Anschluss an einen analogen Telefonanschluss mittels mitgeliefertes Telefonkabel. Es werden im Prinzip nur die beiden mittleren Kontakte des RJ-11/12-Steckers (4/6) benötigt (In China wird DDE-Netz empfohlen). Es ist sicher zu stellen, dass dort auch die Telefonleitung (a und b) aufgelegt ist. Es sind keinerlei Brücken im Stecker noch der Wandbuchse notwendig.

#### **MPI/DP:**

Diese Buchse ist bzgl. der Busleitung und Masse wie eine SPS belegt. Das MPI/PPI/Profibus-Modem kann mit einem 9poligen 1zu1-Kabel Stecker⇔Stecker direkt an der SPS oder dem Profibus angeschlossen werden. Es kann aber auch jederzeit ein Profibus-Anschluss-Stecker gesteckt werden.

Es werden Bussysteme von 9600 Baud bis zu 12MBaud unterstützt.

#### **PC(RS232)-Buchse:**

Der Anschluss an den PC wird mittels einem 9poligen 1zu1-Kabel durchgeführt. Diese Buchse ist komplett belegt wie ein vergleichbares externes Modem mit Seriellem Anschluss. Es kann über diese Buchse direkt ein PC/PG angeschlossen werden, und mit dem Treiber "TS-Adapter" aus dem Simatic-Manager heraus mit der SPS kommuniziert werden.

#### **Spannungsversorgung:**

Das MPI/PPI/Profibus-Modem erwartet eine Betriebsspannung von 24V DC mit einer Toleranz von ±20%. Die Stromaufnahme beläuft sich auf 200mA.

So wie das MPI/PPI/Profibus-Modem auf dem Bild abgebildet ist, haben wir von links nach rechts folgende Belegung:

> +24V DC +/- 20%, 5 VA PE **PE ist unbedingt anzuschließen!**  $0V$

Die Belegung ist ebenfalls auf dem Gehäuse abgedruckt. PE kann auch per Kabelschuh 6.3mm am unteren Gehäuserand angeschloßen werden.

Der Pulverlack des Gehäuses hat isolierende Funktion, Schrauben auf die Schrankrückplatte erfüllt Zweck der Erdung **nicht** !

#### **Kontroll-LED:**

Das Gerät besitzt 4 Status-LEDs zur zusätzlichen Kommunikation zum Anwender. Diese 4 LED sind folgendermaßen beschaltet:

> Power ON ⊗ ⊗ Error Modem- ⊗ ⊗ MPI- Connect

#### **Erstinbetriebnahme:**

Nach dem das MPI/PPI/Profibus-Modem an die Versorgungsspannung angeschlossen ist, beginnt das Gerät mit dem hochlaufen. Sobald es hochgelaufen ist, zeigt es im Display folgendes Bild:

> #xxTD |Modem bereit yxxAG |

Die xx stehen als mögliche Platzhalter für die Anzahl der Teilnehmer im Bussystem (1. Zeile) oder als Adresse eines jedes einzelnen Teilnehmers im Bus (2. Zeile). Hierbei ändert sich auch das 1.

Zeichen von ! (direkt angeschlossen) nach ?(nicht direkt angeschlossen).

Durch Drücken der ENTER-Taste ist man im Hauptmenu Meldungen angelangt.

Durch mehrmaliges Drücken der Taste ⇓ gelangt man zur Konfiguration in das Konfig-Menu. Nach Eingabe des Standart-Paßwortes "0" kommt man in die eigentliche Konfiguration. Zwischen den einzelnen Einträgen bzw. Auswahlmöglichkeiten können Sie mit ⇓ oder ⇑ wechseln. Mit ENTER wird die Eingabe übernommen.

Die für die Inbetriebnahme wichtigen Einstellungen befinden sich in den Konfigurationspunkten:

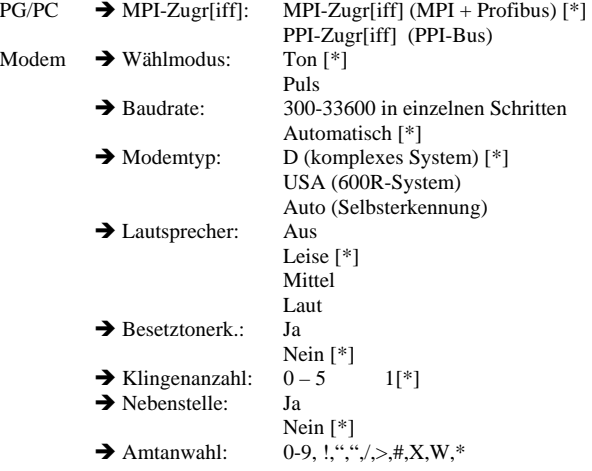

Default: [\*]

#### **Mechanische Daten:**

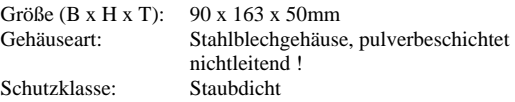

Mehr zum MPI/PPI/Profibus-Modem sowie das aktuelle Geräte-Handbuch können Sie unter

www.tpa-partner.de/mpivers.htm

herunterladen.